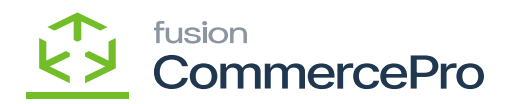

## **Shipping Restrictions Zones**  $\pmb{\times}$

Stay in compliance with regulations and laws by configuring Acumatica to apply restriction zones when shipping stock items on locations, item classes, and inventory items.

- To access **[Shipping Restrictions Zones],** you must enable the check box for **[Shipping Restrictions Zones],** under CommercePro Features.
- Click on **[Save].**

The Impacted areas for Collect and then ship is below.

- Shipping Restrictions
- Salese order
- Process order

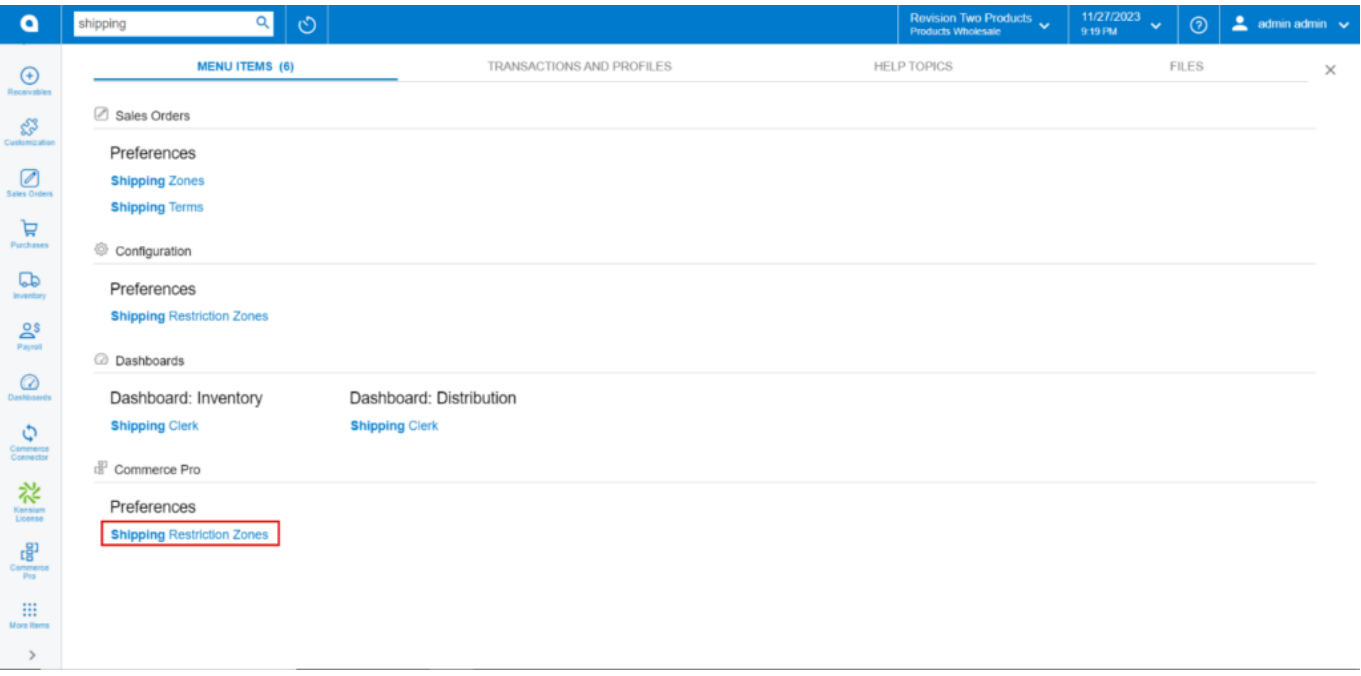

## CommercePro

You need to search for Shipping Restrictions Zone in the global search bar.

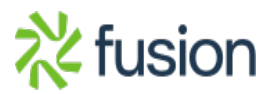

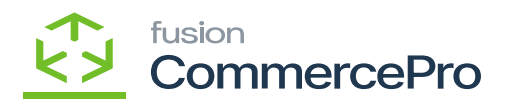

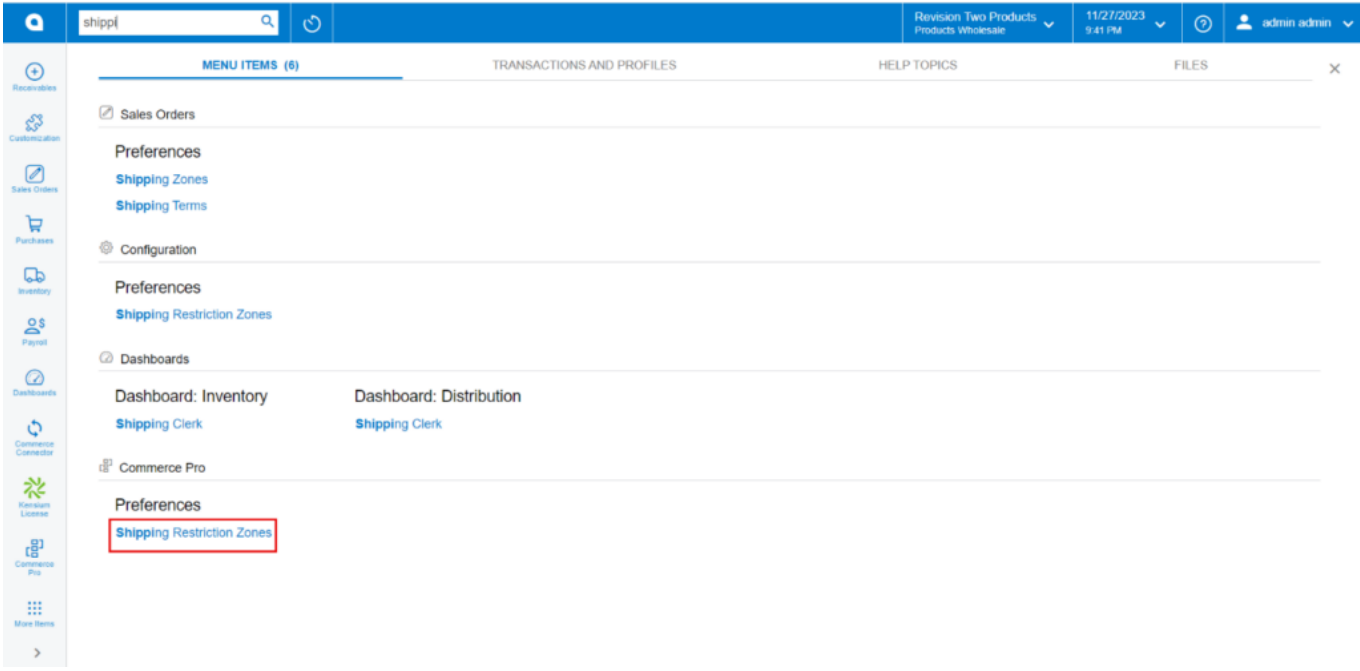

Shipping Restrictions Zones

- Click on **[+]** icon.
- You need to create or search for **[Zone ID].**
- You can provide **[Description].**
- You need to select **[Restriction Rule]** from the drop-down
- Select **[Order Types]** from the drop-down.

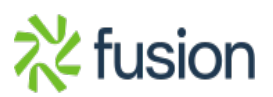

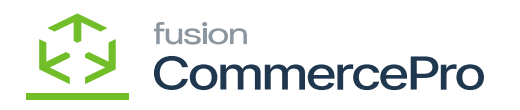

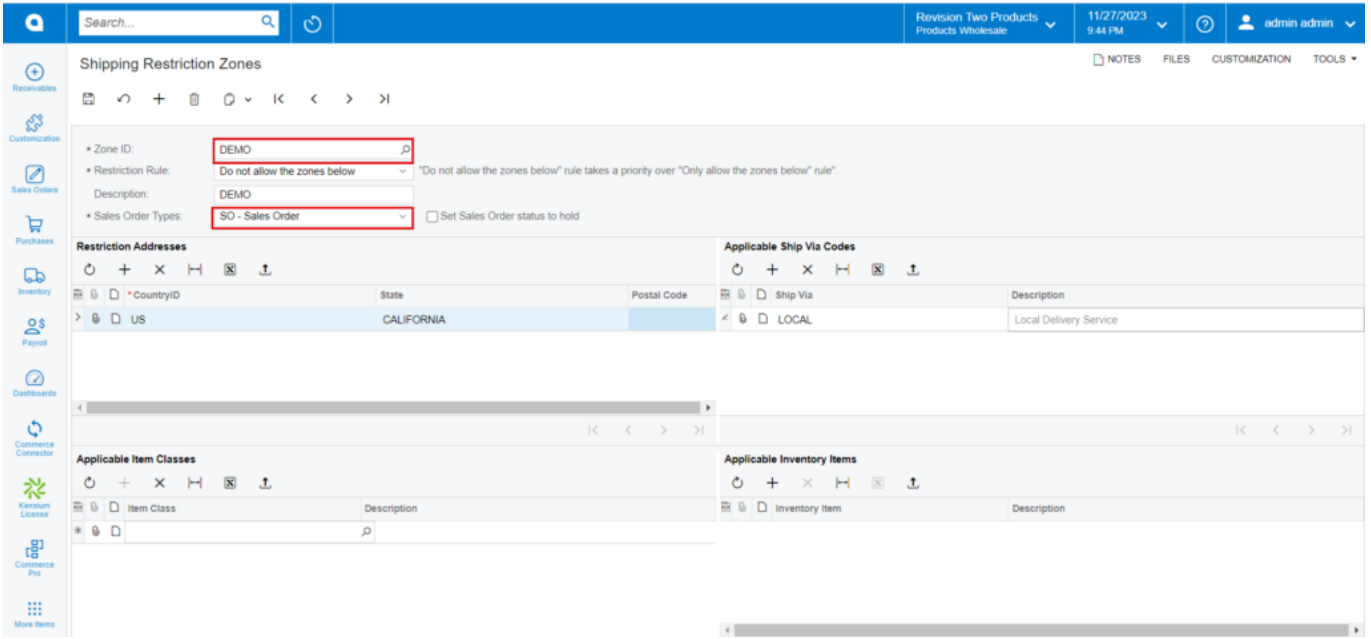

Shipping Restrictions Zones (1)

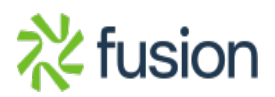